目錄

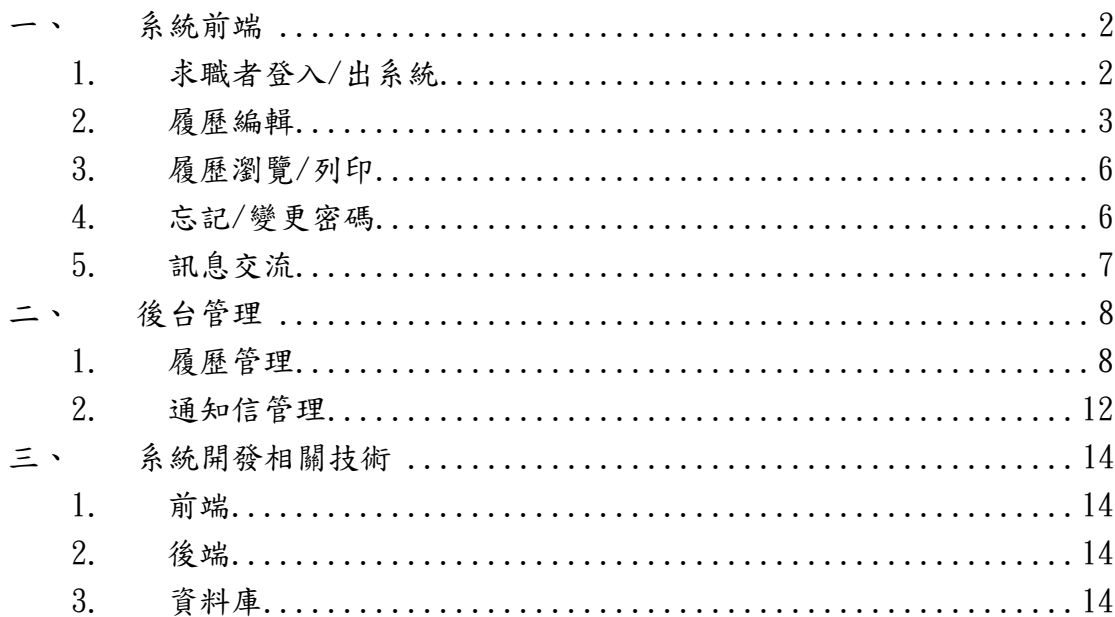

## <span id="page-1-0"></span>一、 系統前端

- <span id="page-1-1"></span>1. 求職者登入/出系統
- 登入系統

如下圖 1-1,登入帳號為求職者電子郵件,帳號及密碼為必填欄位

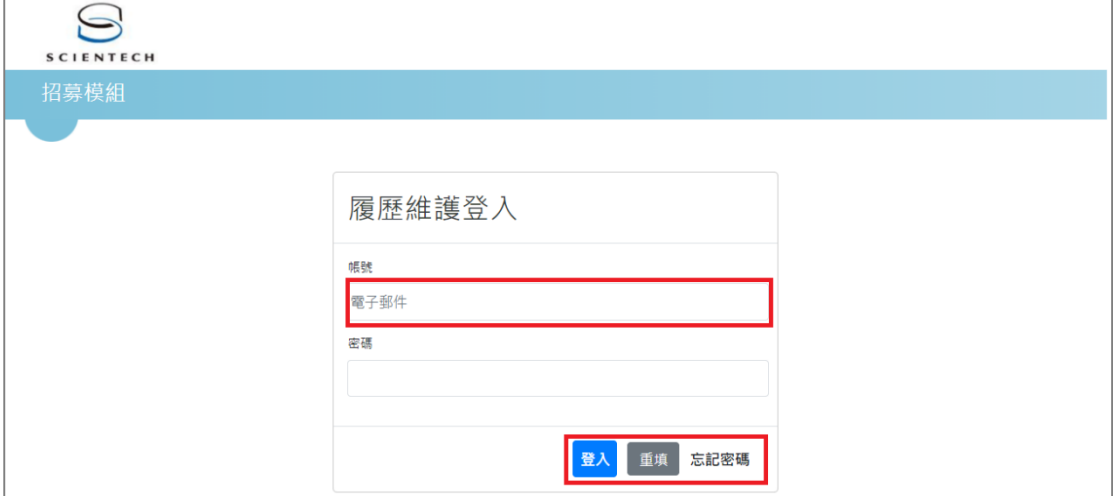

圖 1-1

登出系統

如下圖 1-2,點擊系統右上方「登出」連結即可登出系統

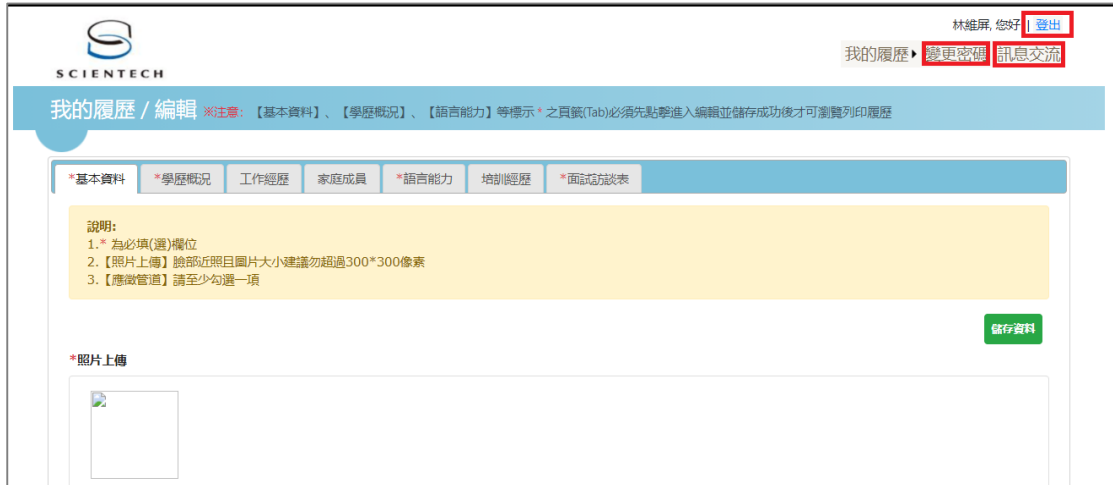

圖 1-2

### <span id="page-2-0"></span>2. 履歷編輯

## 基本資料

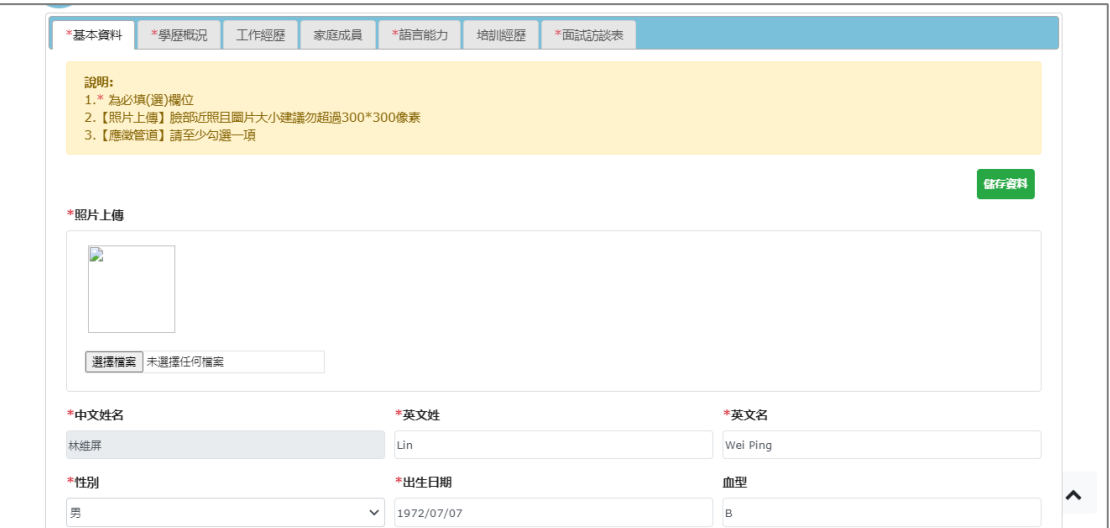

# 學歷概況

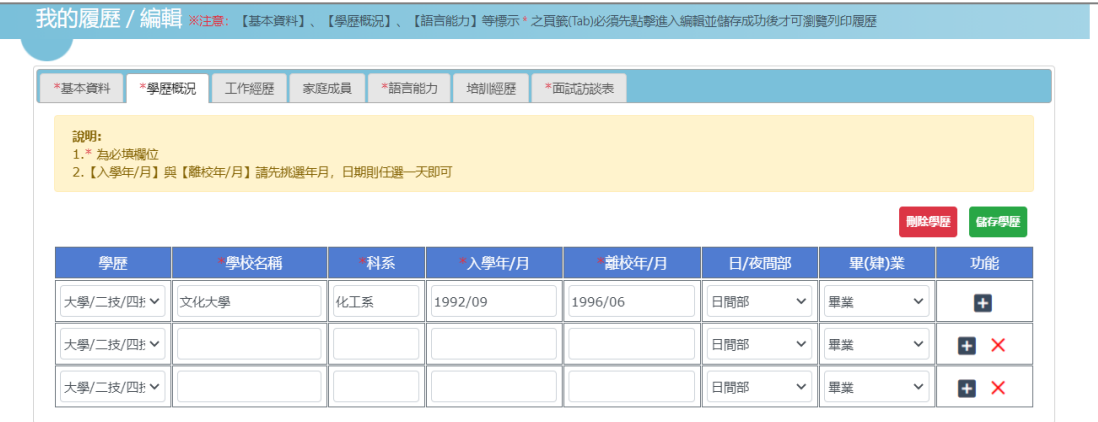

## 工作經歷

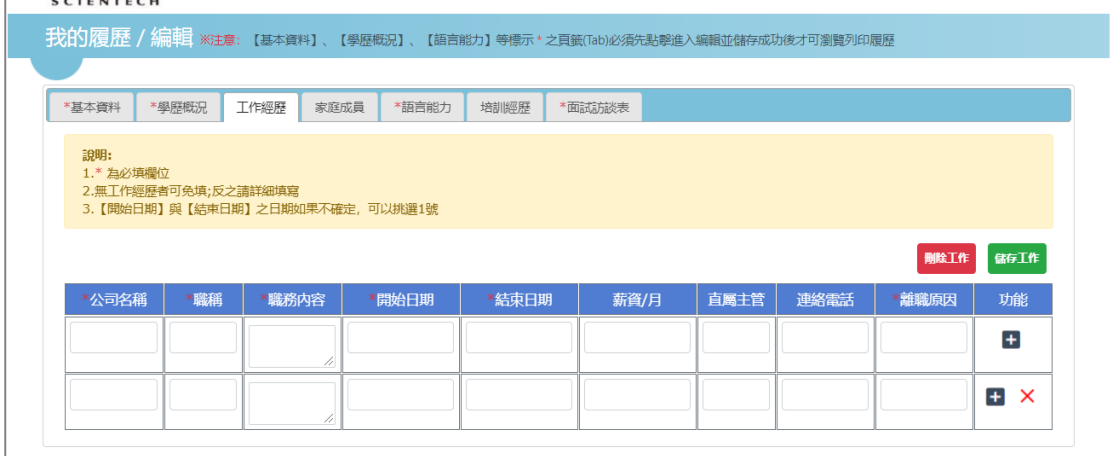

# 家庭成員

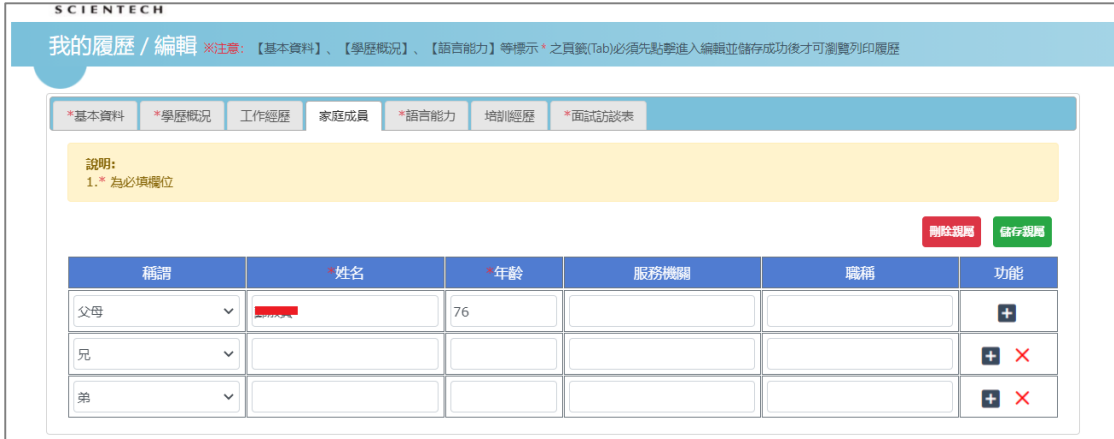

## + 語言能力

 $\overline{1}$ 

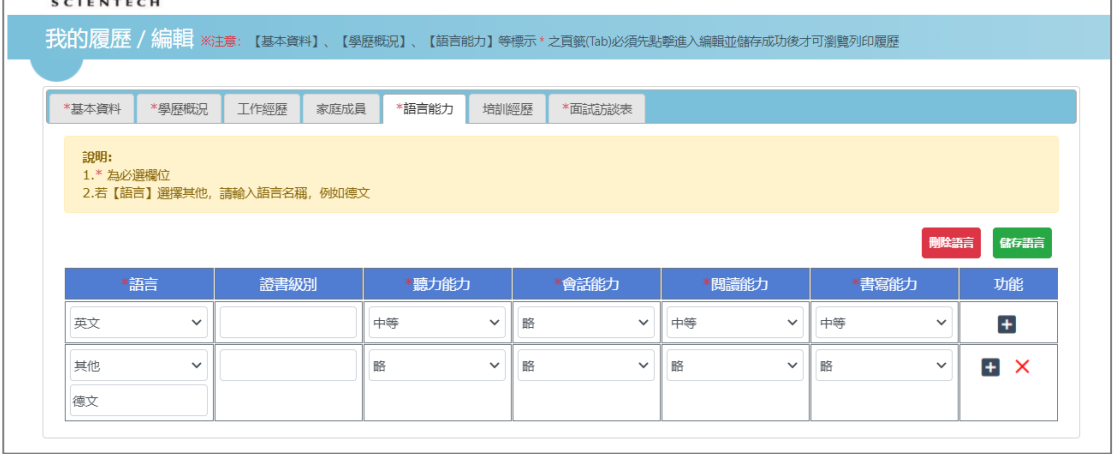

### 培訓經歷

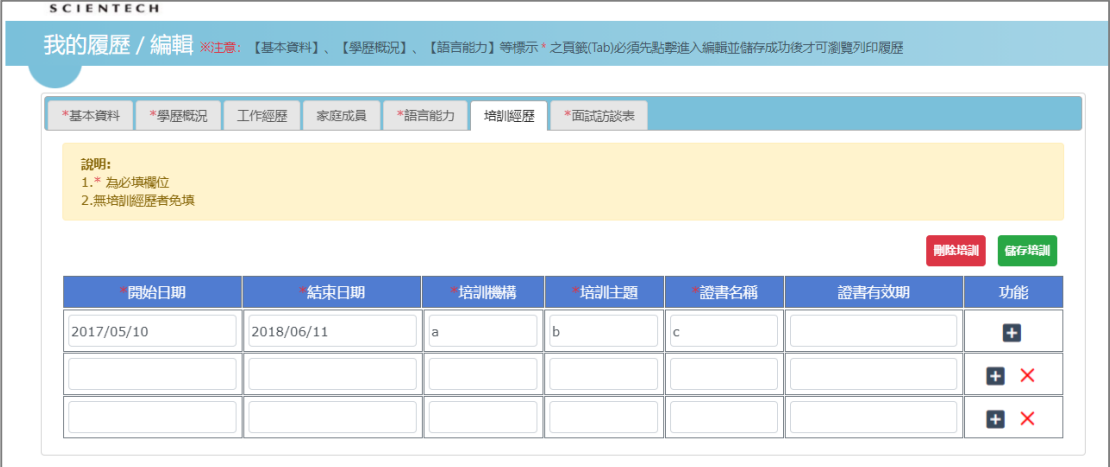

# 面試訪談表

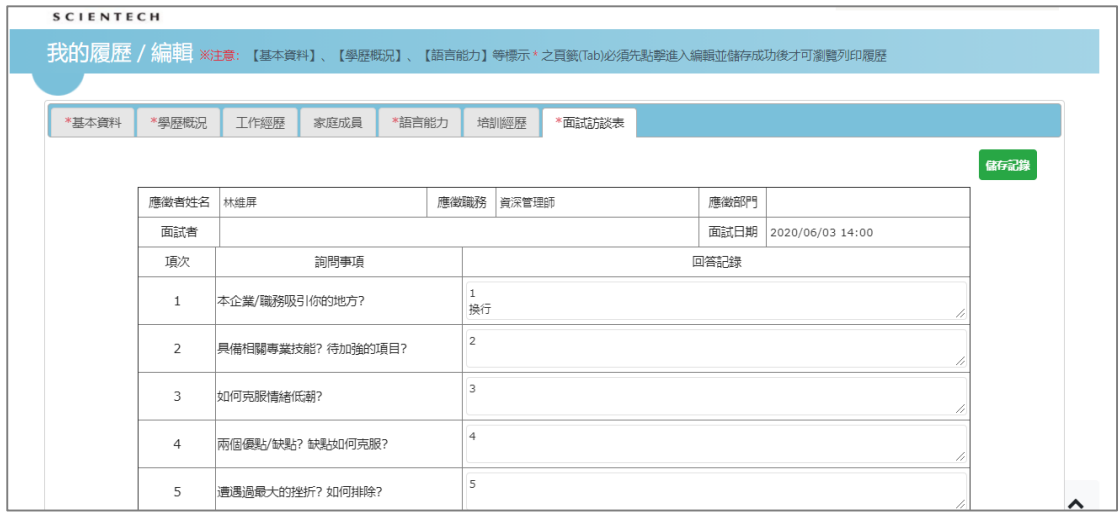

#### <span id="page-5-0"></span>3. 履歷瀏覽/列印

#### 如下圖 1-3,點擊功能選單 我的履歷→瀏覽列印 後,如圖 1-4

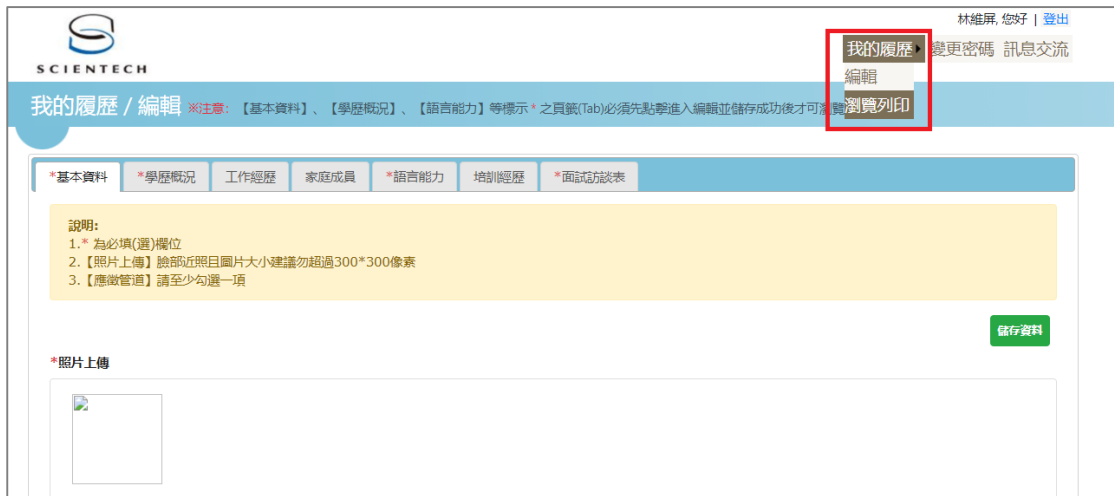

圖 1-3

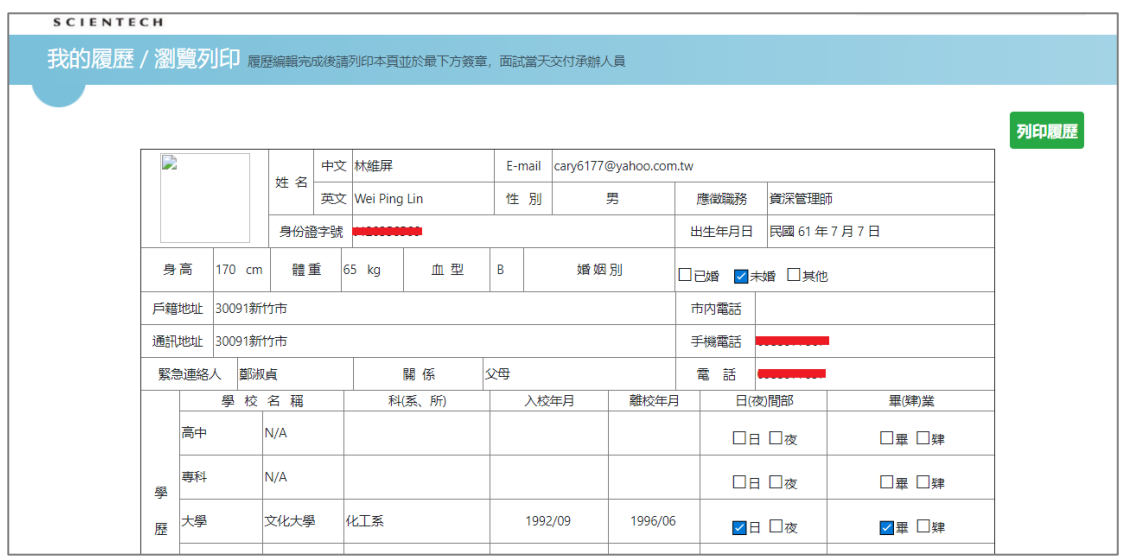

圖 1-4

- <span id="page-5-1"></span>4. 忘記/變更密碼
- + 忘記密碼

如圖 1-1,於帳號欄位輸入求職者電子郵件地址,接著點擊「忘記密碼」,系 統就會將登入密碼寄至該信箱

# 變更密碼

# 如圖 1-2,點擊「變更密碼」功能選項後,進入密碼設定頁如下圖

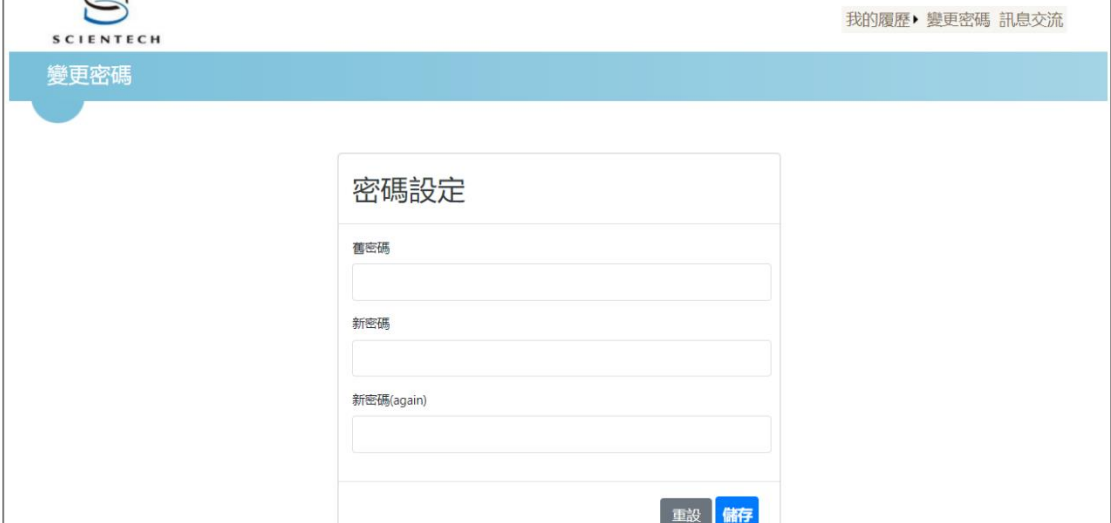

<span id="page-6-0"></span>5. 訊息交流

如圖 1-2,點擊「訊息交流」功能選項後如下圖

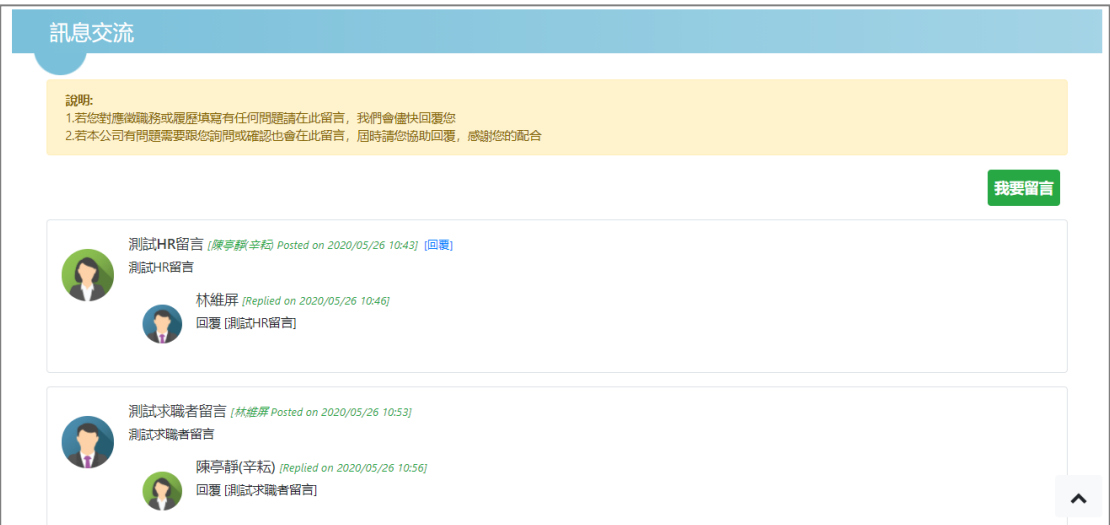

# <span id="page-7-0"></span>二、 後台管理

<span id="page-7-1"></span>1. 履歷管理

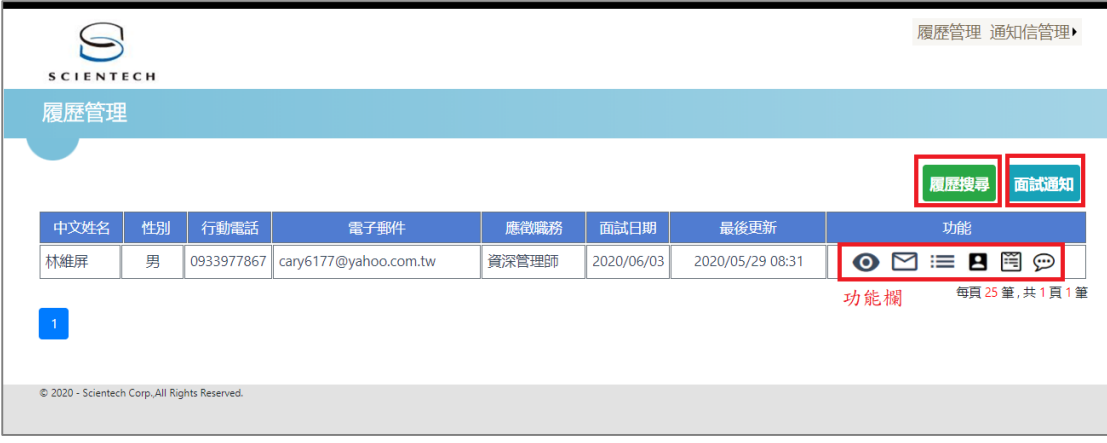

圖 2-1

履歷搜尋

# 如上圖 2-1,搜尋某求職者履歷,點擊「履歷搜尋」後如下圖 2-2

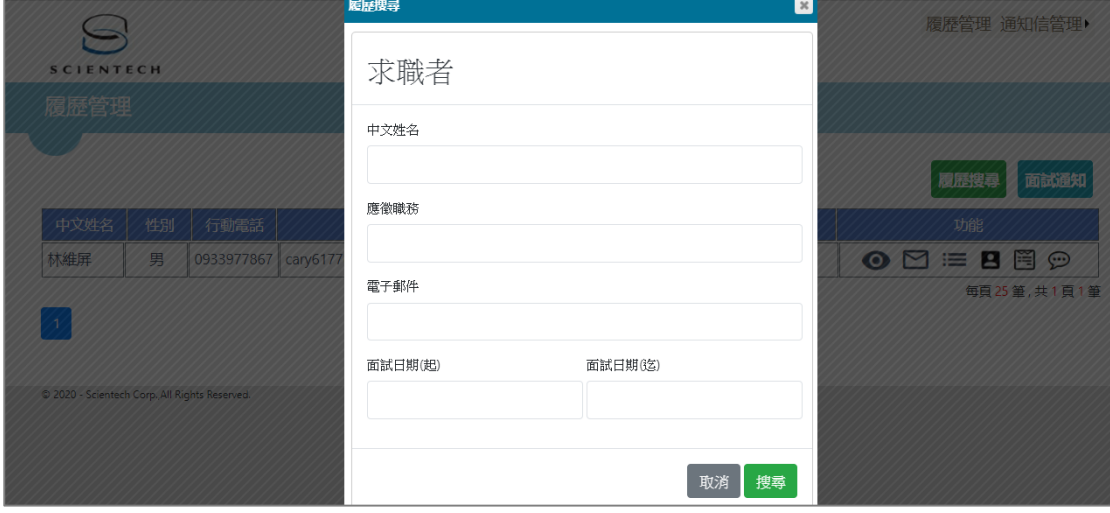

圖 2-2

#### + 面試通知

見圖 2-1, E-mail 通知某求職者面試,點擊「面試通知」後如下圖 2-3

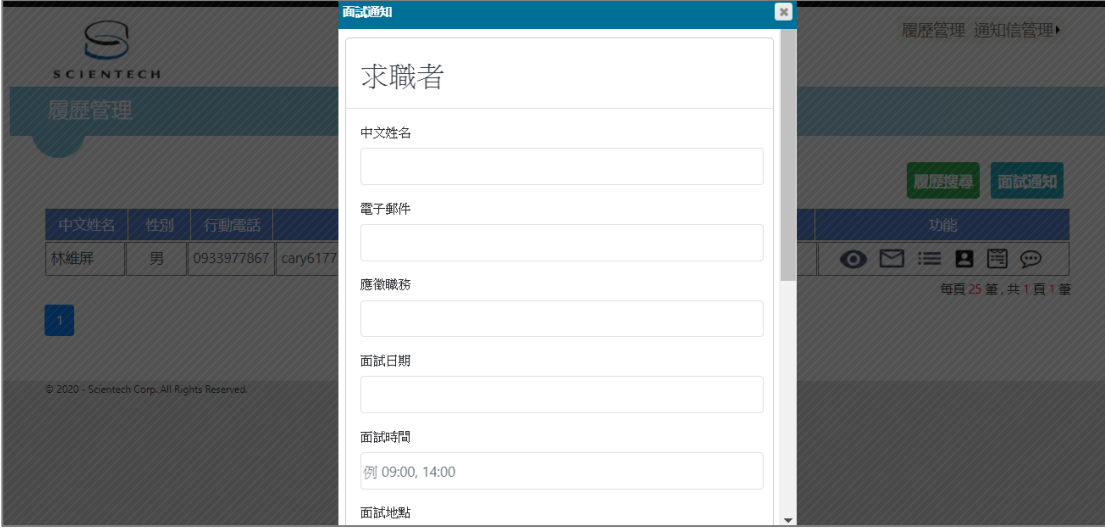

圖 2-3

履歷列表

見圖 2-1,功能欄中之功能項由左至右依次為「瀏覽履歷」、「再次通知」、「通 知記錄」、「我的照片」、「面試訪談表」、「訊息交流」,各功能項說明如下 瀏覽履歷

如下圖 2-4,瀏覽後可將履歷匯出 Excel 或使用印表機列印此頁

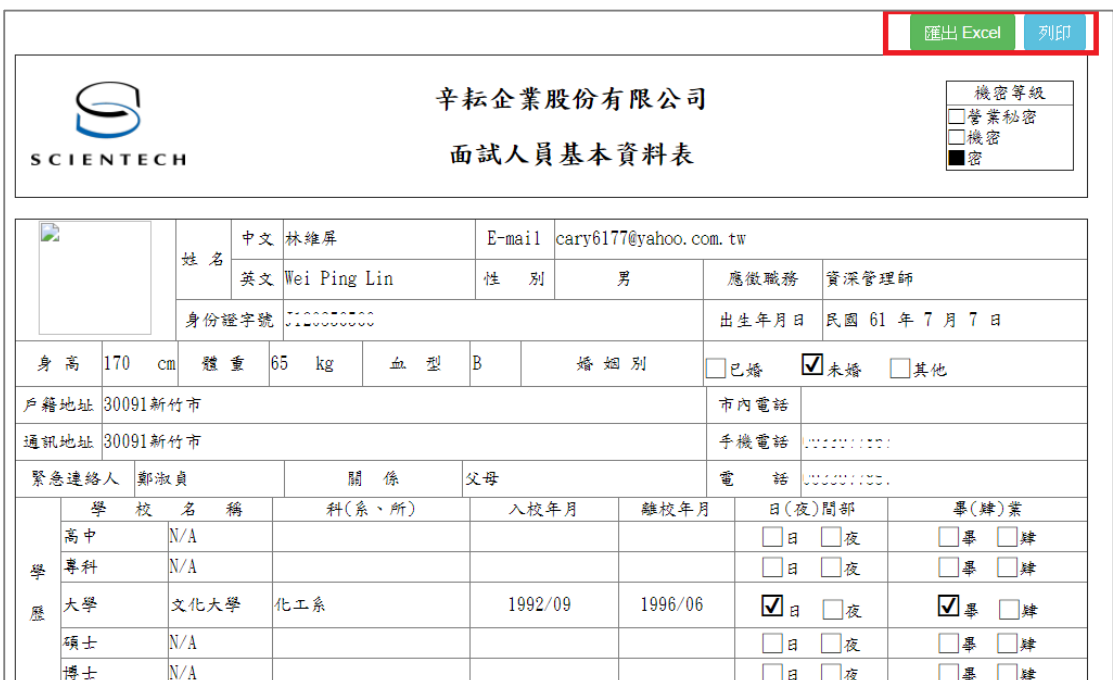

## 再次通知

第 N 次面試或變更面試日期時間,畫面同圖 2-3

通知記錄

|                           |       |                  |                  |      | 履歷管理 通知信管理       |
|---------------------------|-------|------------------|------------------|------|------------------|
| $\mathbbmss{z}$<br>面試通知記錄 |       |                  |                  |      |                  |
| 求職者                       | 應徵職務  | 面試日期             | 面試地點             | 地點備註 | 通知日期             |
| 林維屏                       | 資深管理師 | 2020/02/10 14:00 | 湖口(新竹縣湖口鄉中華路16號) |      | 2020/02/06 15:22 |
| 林維屏                       | 資深管理師 | 2020/06/01 10:00 | 湖口(新竹縣湖口鄉中華路16號) | 備註   | 2020/05/28 08:23 |
| 林維屏                       | 資深管理師 | 2020/06/03 14:00 | 湖口(新竹縣湖口鄉中華路16號) | 備註   | 2020/05/28 08:33 |
|                           |       |                  | 關閉               |      |                  |
|                           |       |                  |                  |      |                  |
|                           |       |                  |                  |      |                  |
|                           |       |                  |                  |      |                  |
|                           |       |                  |                  |      |                  |
|                           |       |                  |                  |      |                  |
|                           |       |                  |                  |      |                  |
|                           |       |                  |                  |      |                  |
|                           |       |                  |                  |      |                  |

圖 2-5

▶ 我的照片

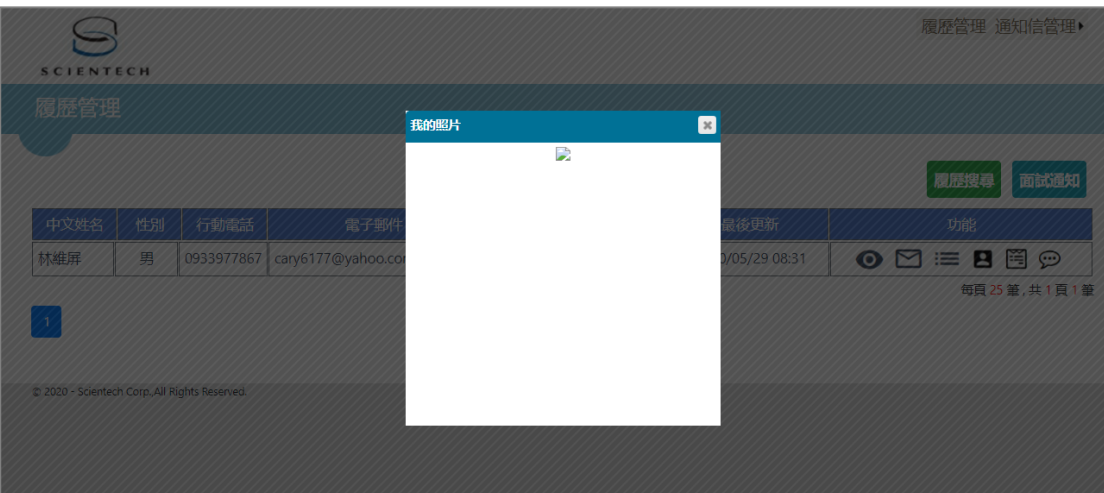

圖 2-6

# 面試訪談表

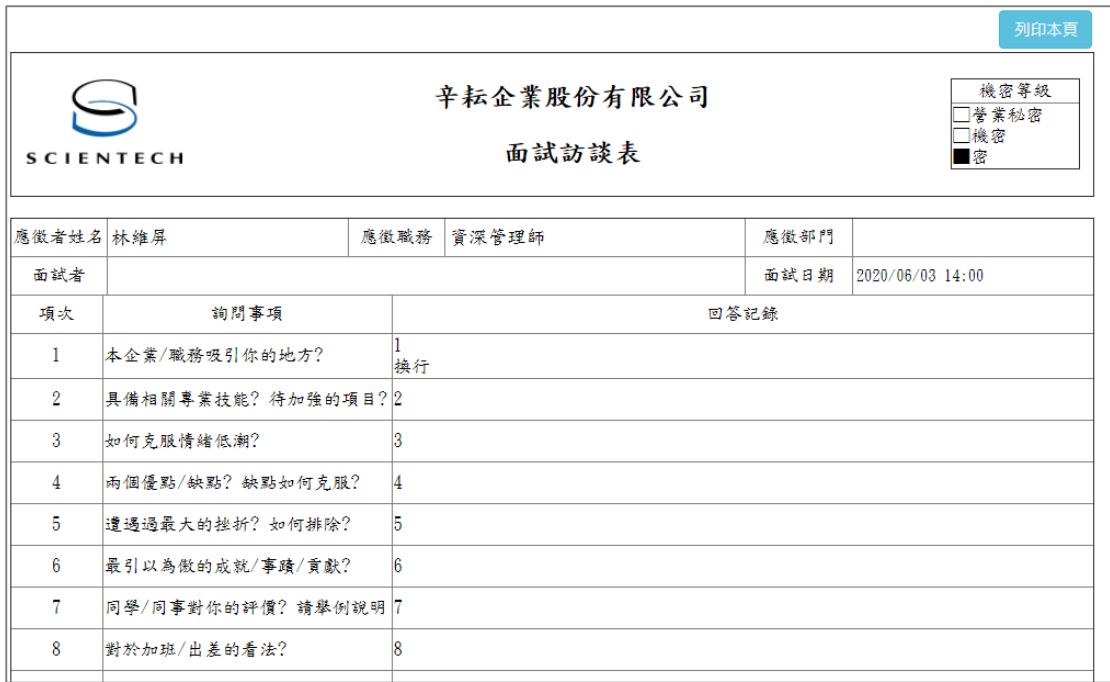

圖 2-7

訊息交流

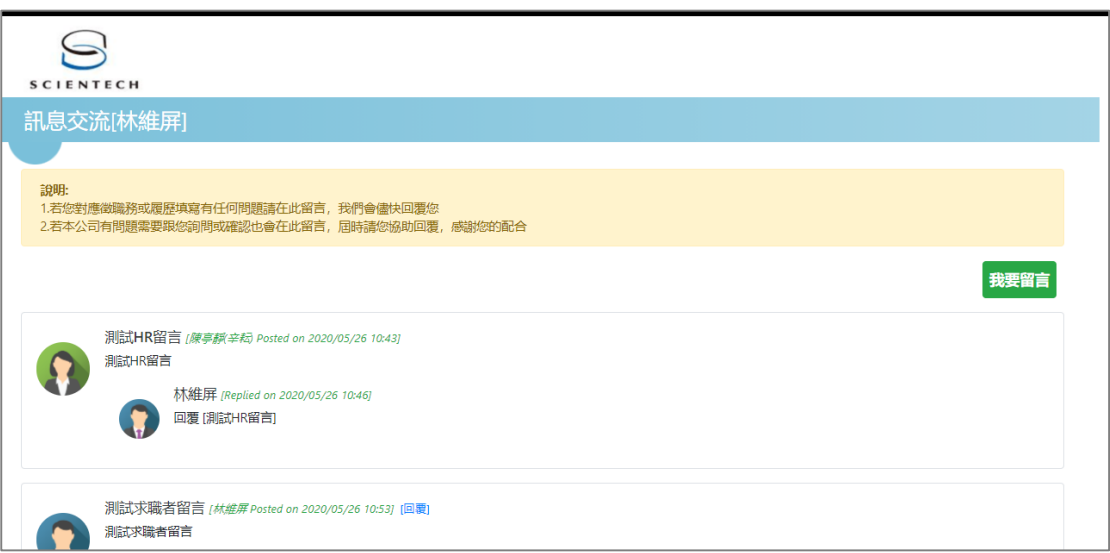

圖 2-8

### <span id="page-11-0"></span>2. 通知信管理

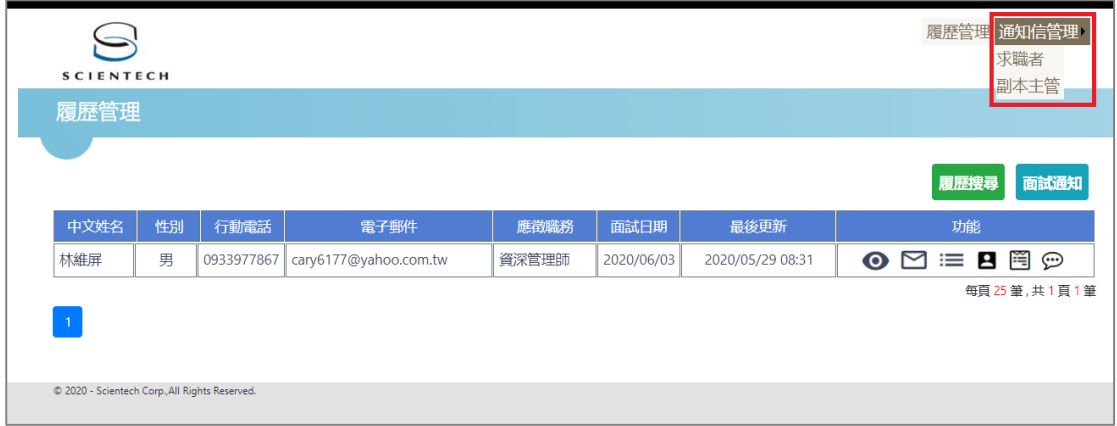

圖 2-9

# 求職者

如上圖 2-9,點擊功能選單 通知信管理→求職者 後如下圖 2-10

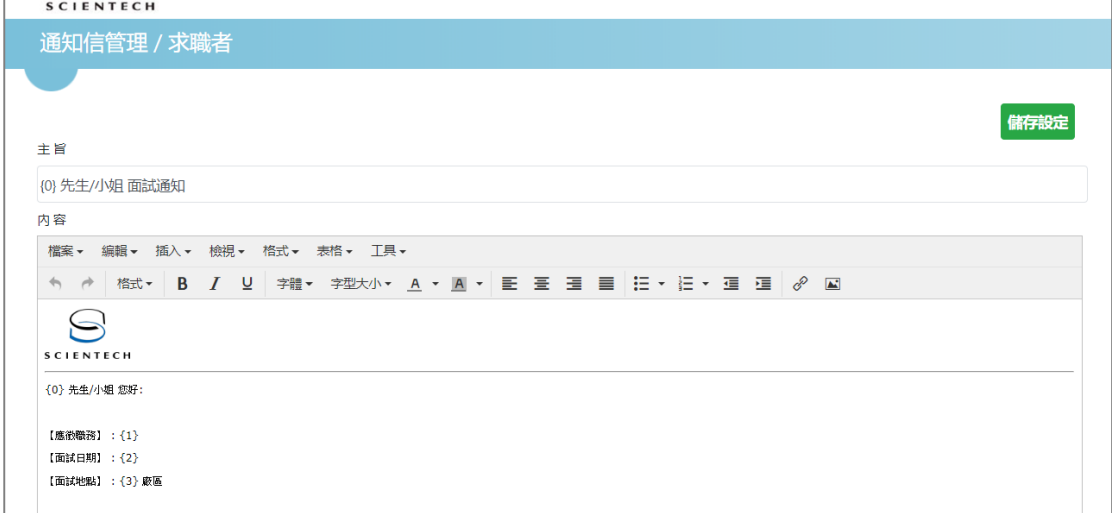

圖 2-10

# 副本主管

## 如圖 2-9,點擊功能選單 通知信管理副本主管 後如下圖 2-11

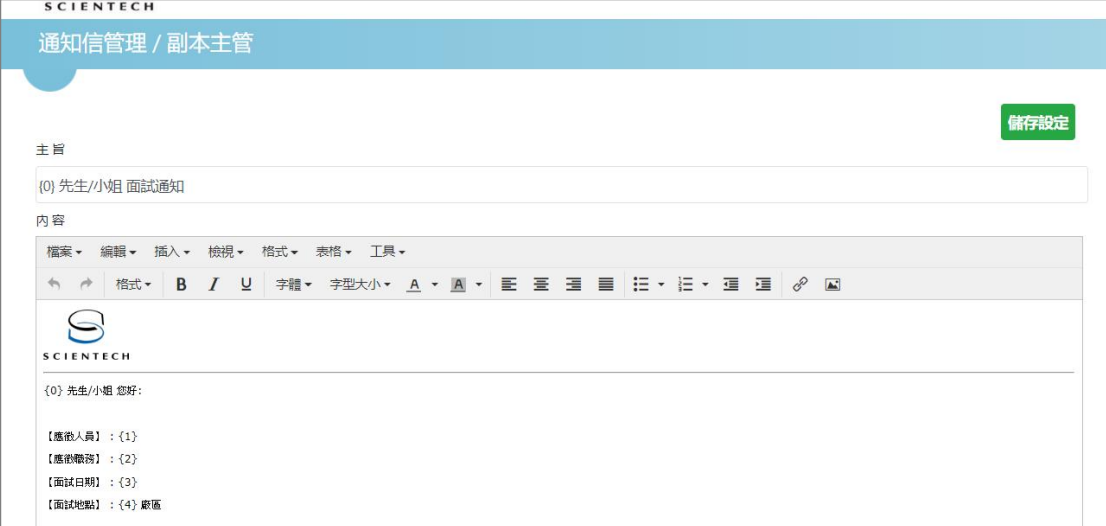

圖 2-11

# <span id="page-13-0"></span>三、 系統開發相關技術

- <span id="page-13-1"></span>1. 前端 HTML 5、CSS、JavaScript、jQuery、AJAX、RWD(Bootstrap) 2. 後端 ASP. NET(C#)
- <span id="page-13-3"></span><span id="page-13-2"></span>3. 資料庫 Microsoft SQL Server 2016